# **KX-NS Step by Step Guide VM to e-mail / Fax to e-mail**

**TM** 

1

Specifications are subject to change without notice.

### **1. Overview**

This chapter explains about demo for e-mail with VM or Fax. Built-in IMAP is convenient for demo without preparation of e-mail sever.

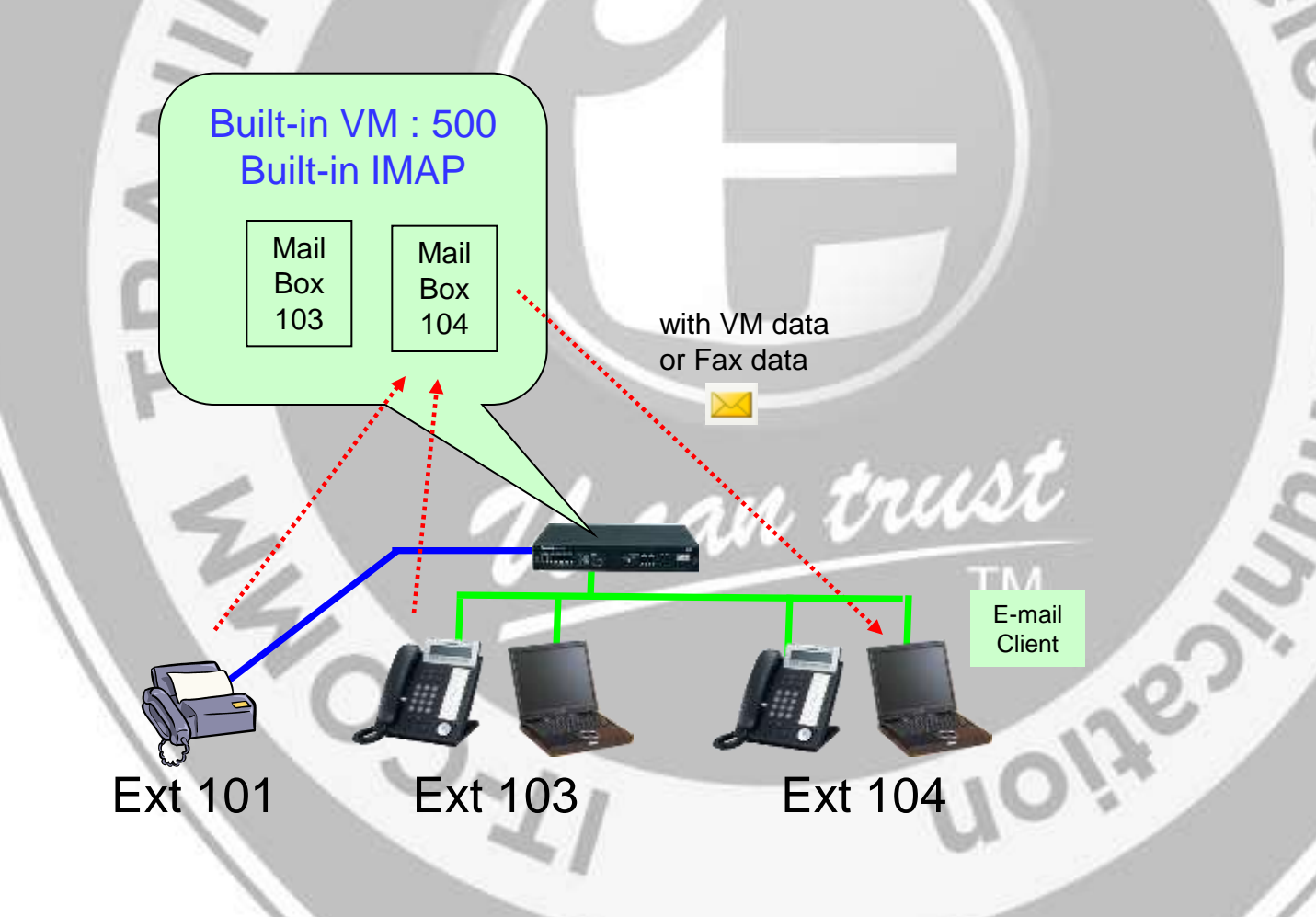

## **2. Activation Key**

### Activation key for e-mail feature is required.

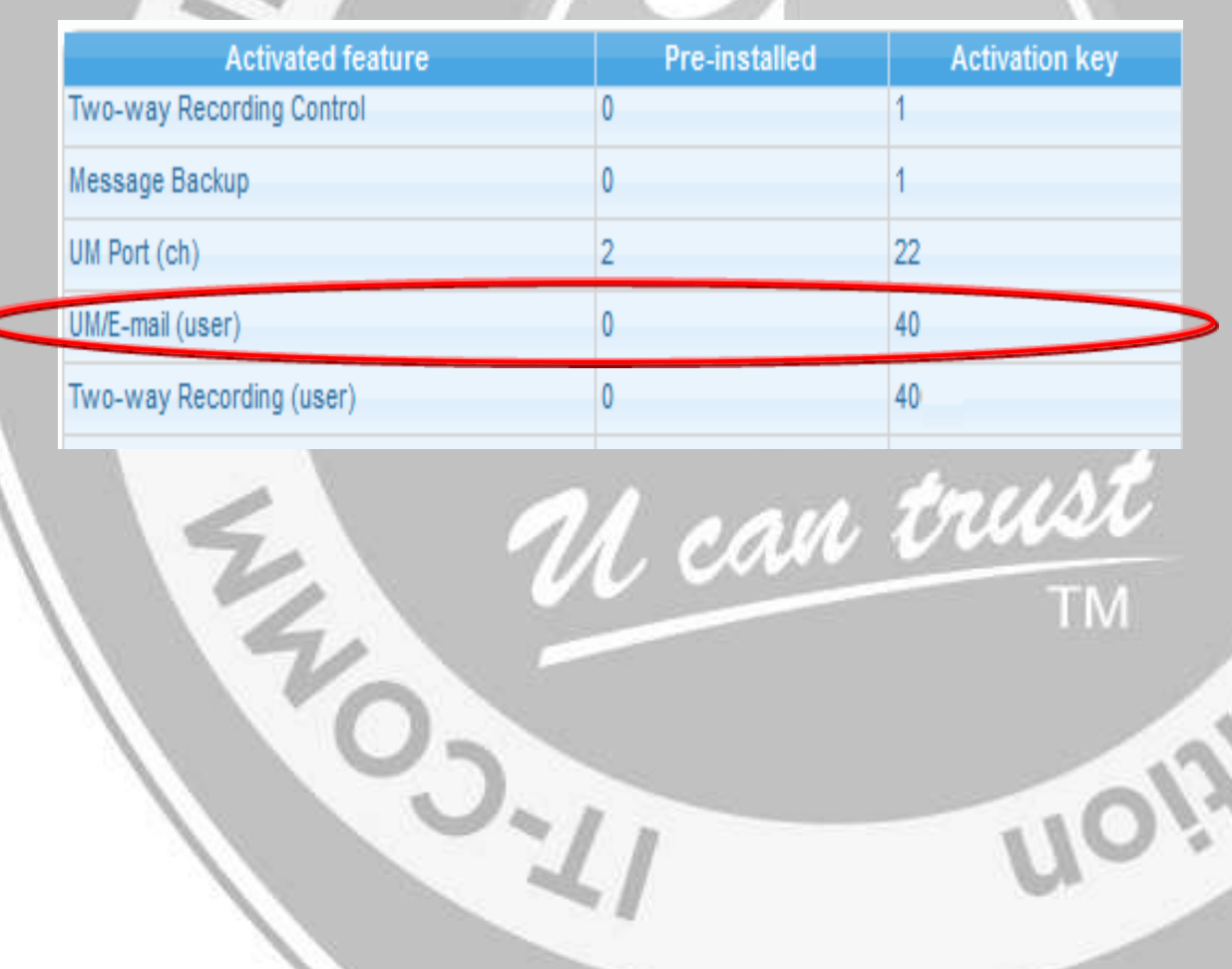

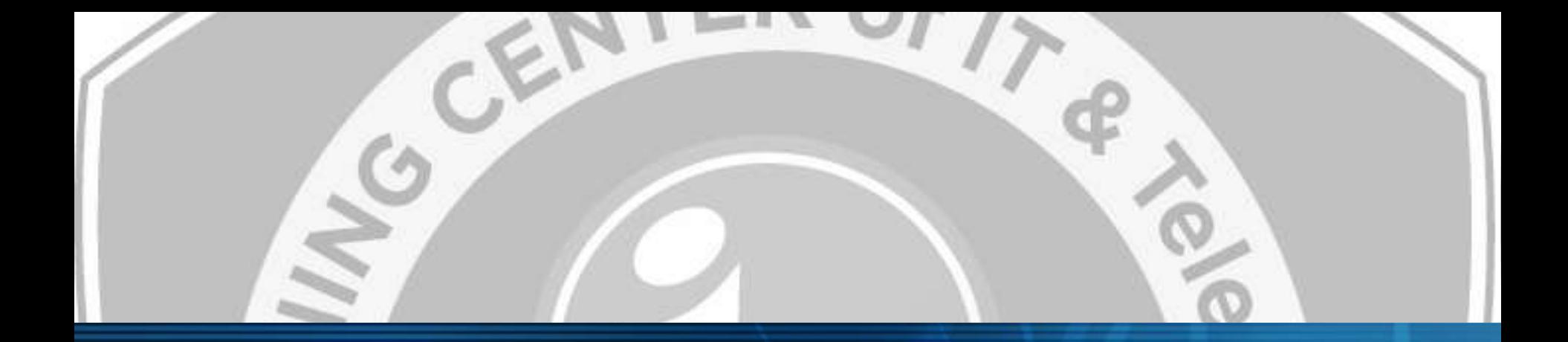

# **Chapter 1 Setup for Demo**

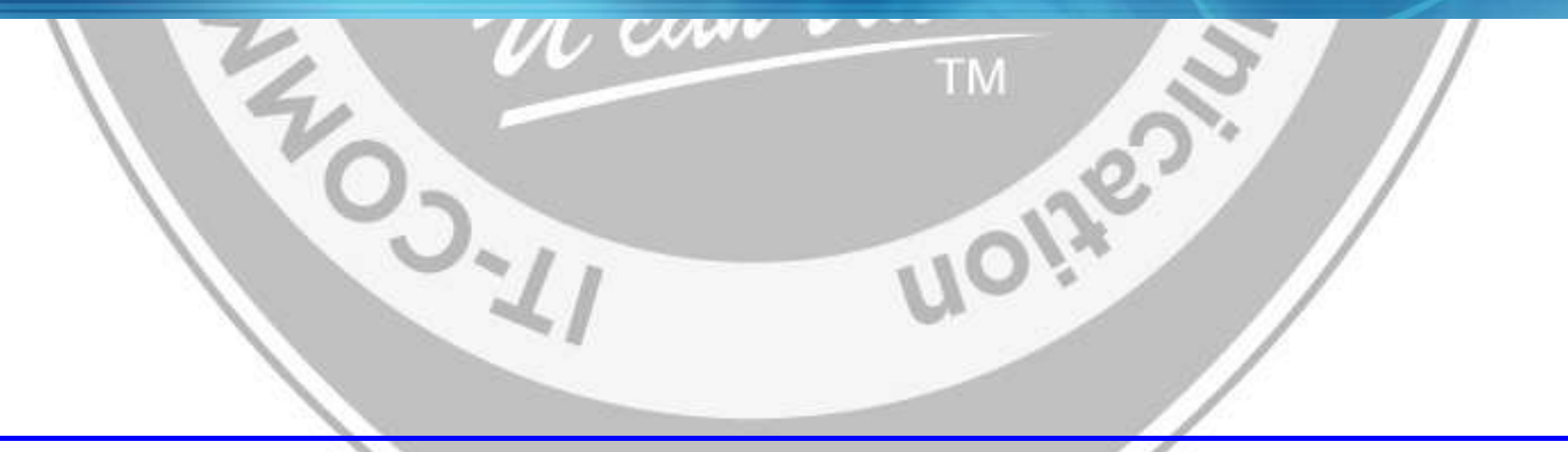

# **11. Setup for PC**

#### Client PC is programmed as follows to receive e-mail from IMAP.

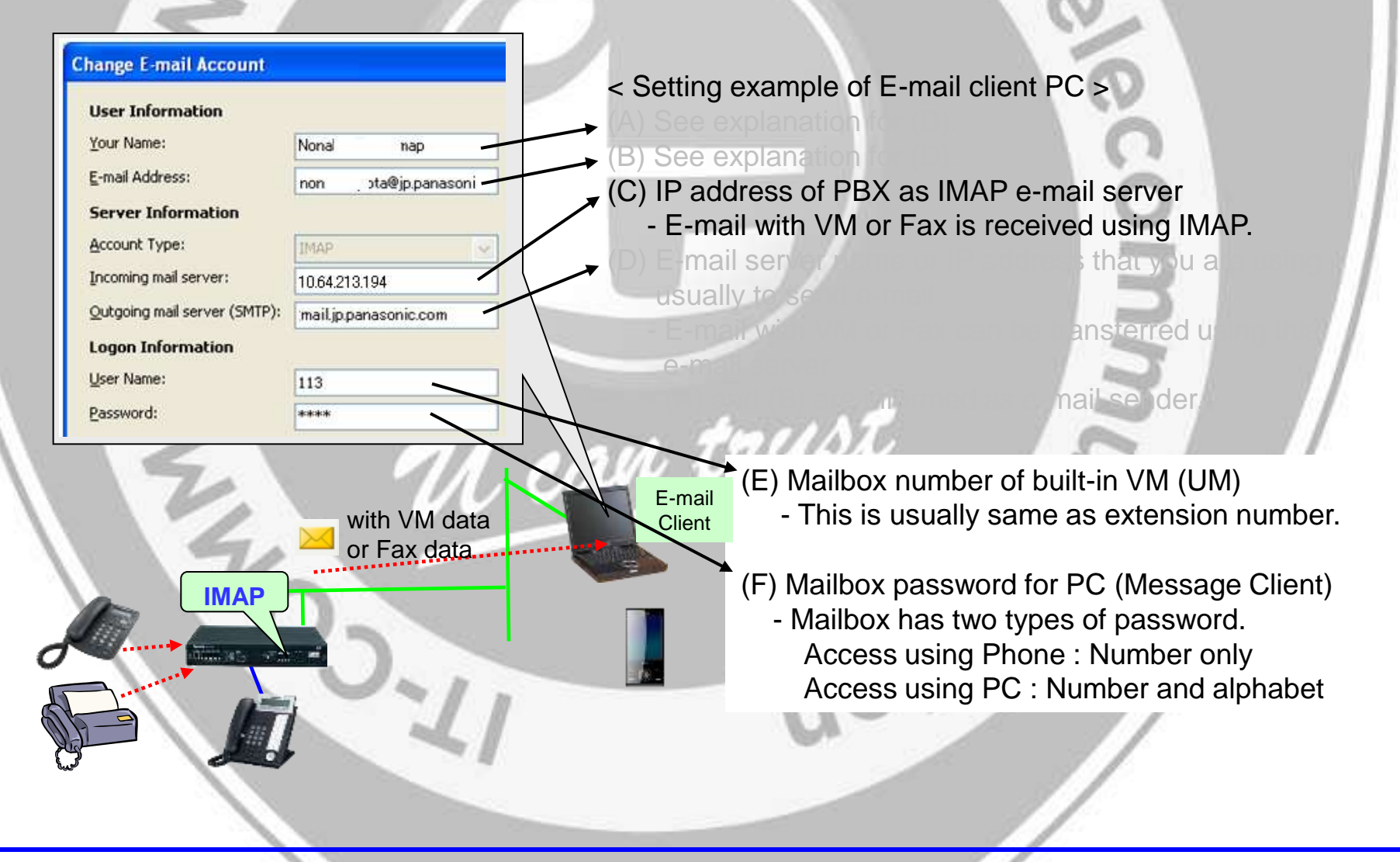

### **12. Setup for PBX (Built-in VM)**

U can trust

VM Mailbox has to be made. See step by step guide "VM Mailbox & Web User.ppt".

Password is required for mailbox to access from PC. Class of service setting and intercept setting are also required. See next pages.

## **13. Setup for PBX (VM) – Mailbox Password**

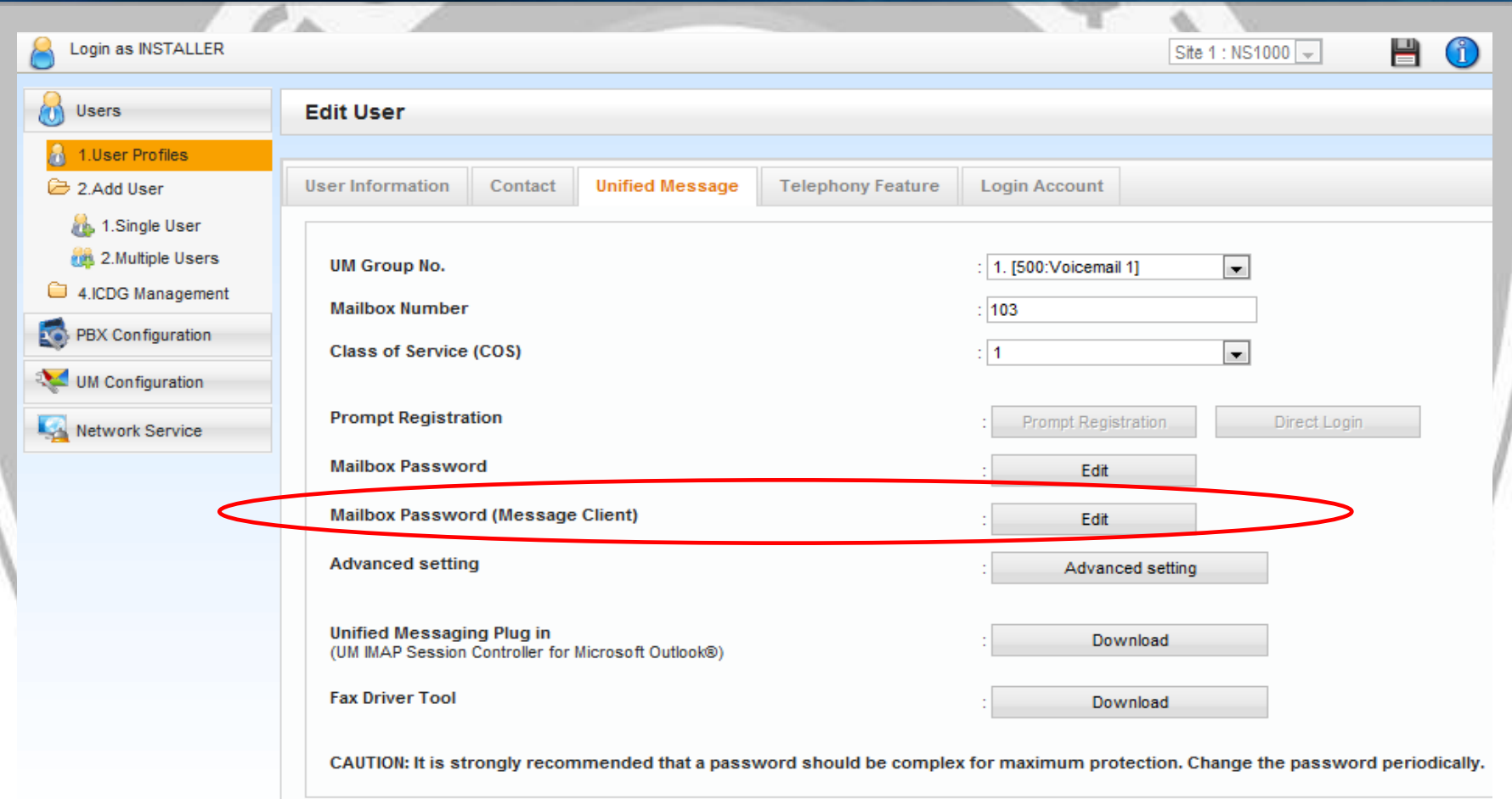

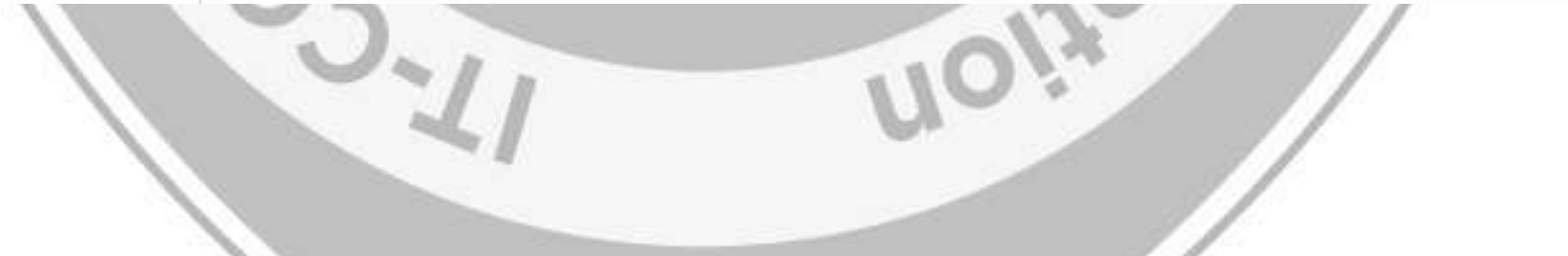

# **14. Setup for PBX (VM) – Class of Service**

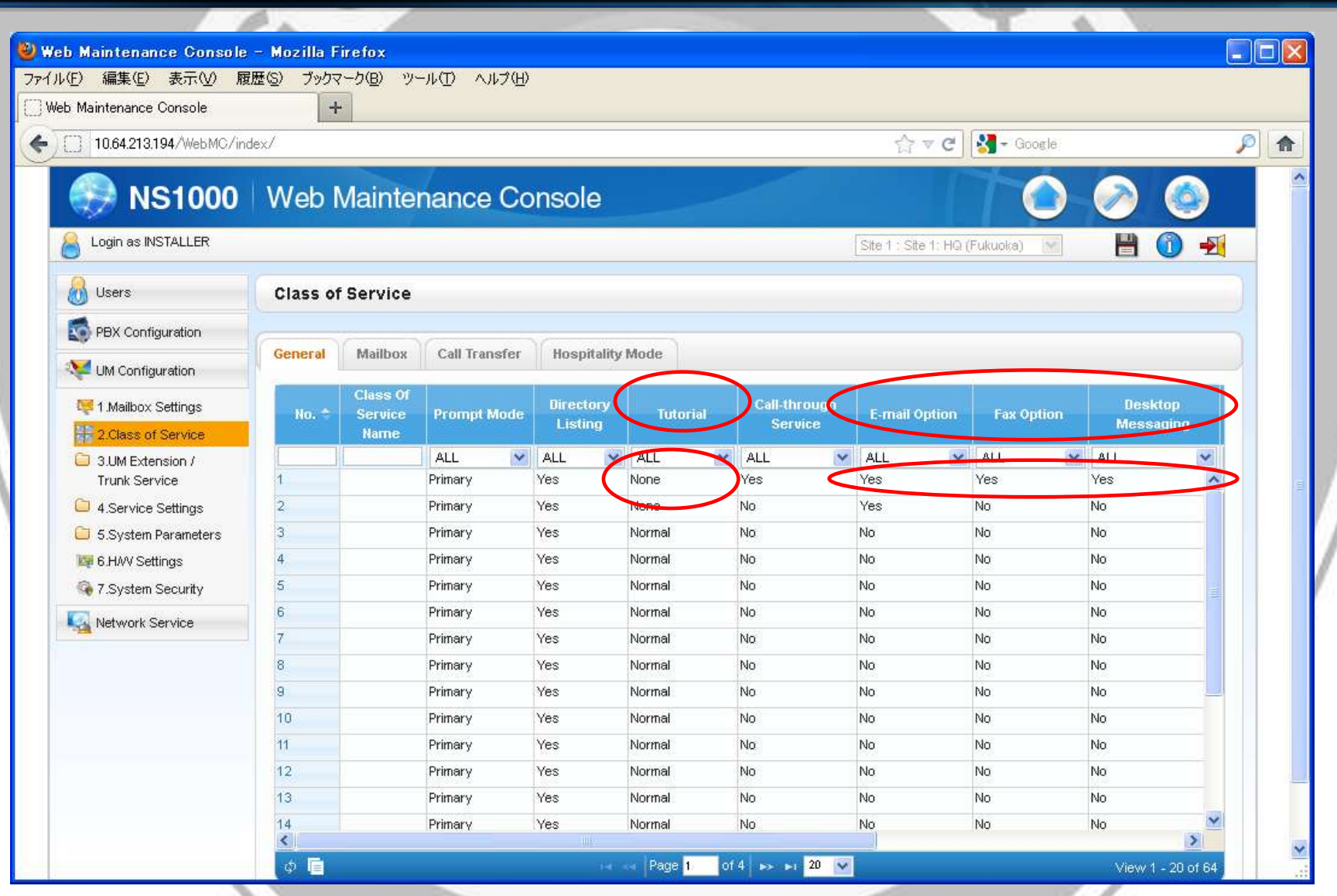

### **15. Setup for PBX - Intercept**

#### Set intercept to VM (500) to extension 103 and 104. Intercept no answer time : 8 sec is better for quick demo.

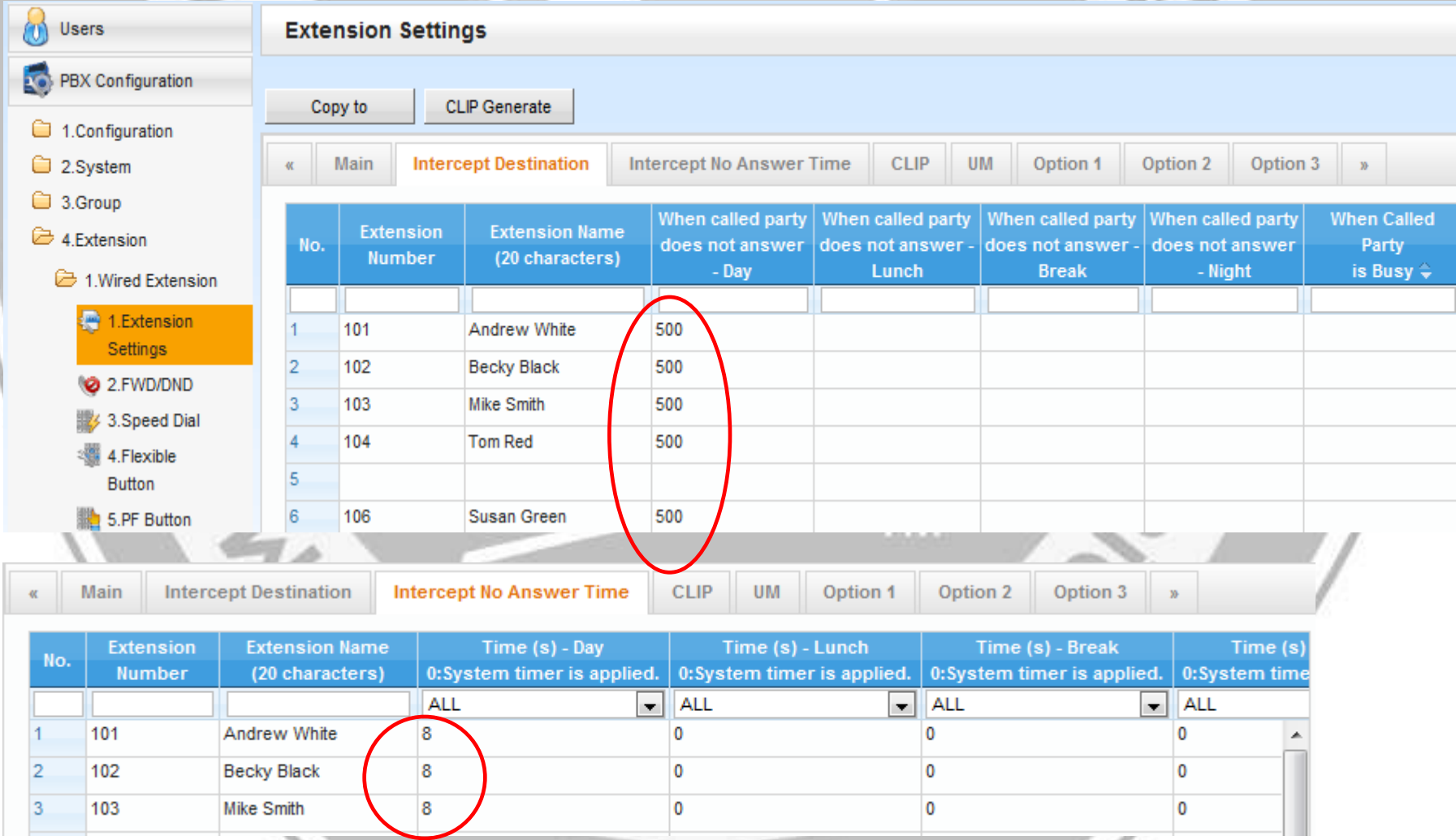

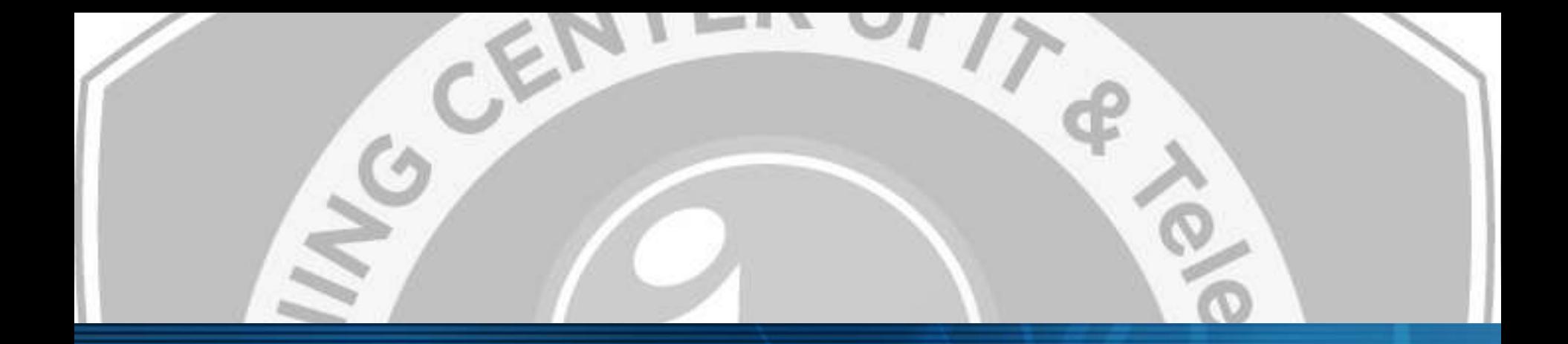

# **Chapter 2 Demo after Setup**

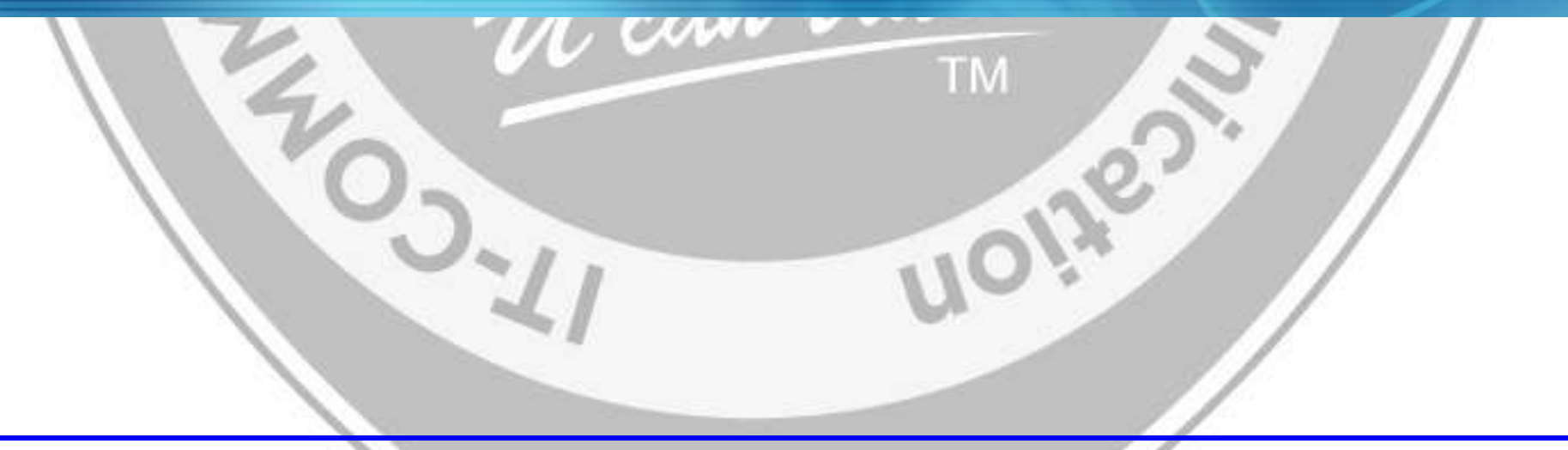

### **21. Demo after Setup**

- 1. Call Ext 104 from Ext 101.
- 2. VM mailbox 104 answers after intercept time out.
- 3. Leave voice message or send Fax.
- 4. MSW of Ext 104 becomes red on and E-mail client receives new message with voice data or fax data.
- 5. VM status becomes "Old " by confirming e-mail for VM. MSW LED of phone is cleared. VM status becomes "New" again by setting "unread" to e-mail. MSW becomes red again.  $\blacksquare$  Built-in VM : 500

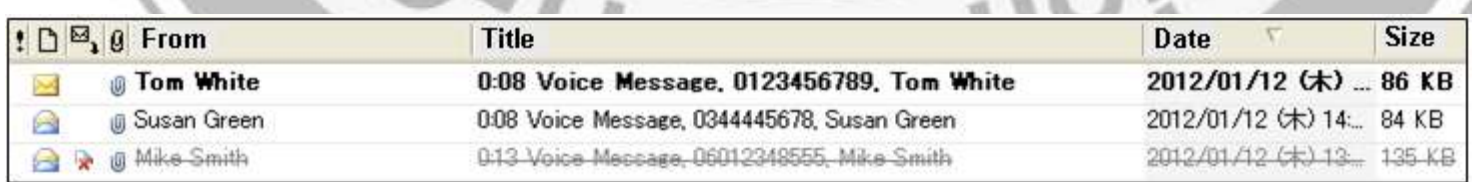

Ext 101 Ext 103 Ext 104

Mail Box 103 **Mail** Box 104

with VM data or Fax data

## **22. Conditions**

When e-mail client logs in to mailbox of KX-NS PBX, phone cannot logs in to the same mailbox.

After dialing 500 + password, "Sorry this mailbox is in use." is announced. It is recommended to use mailbox 103 for access from phone and 104 for access from PC for demo.

Caller name is not displayed by e-mail client if caller is extension and the extension (caller) does not have mailbox.

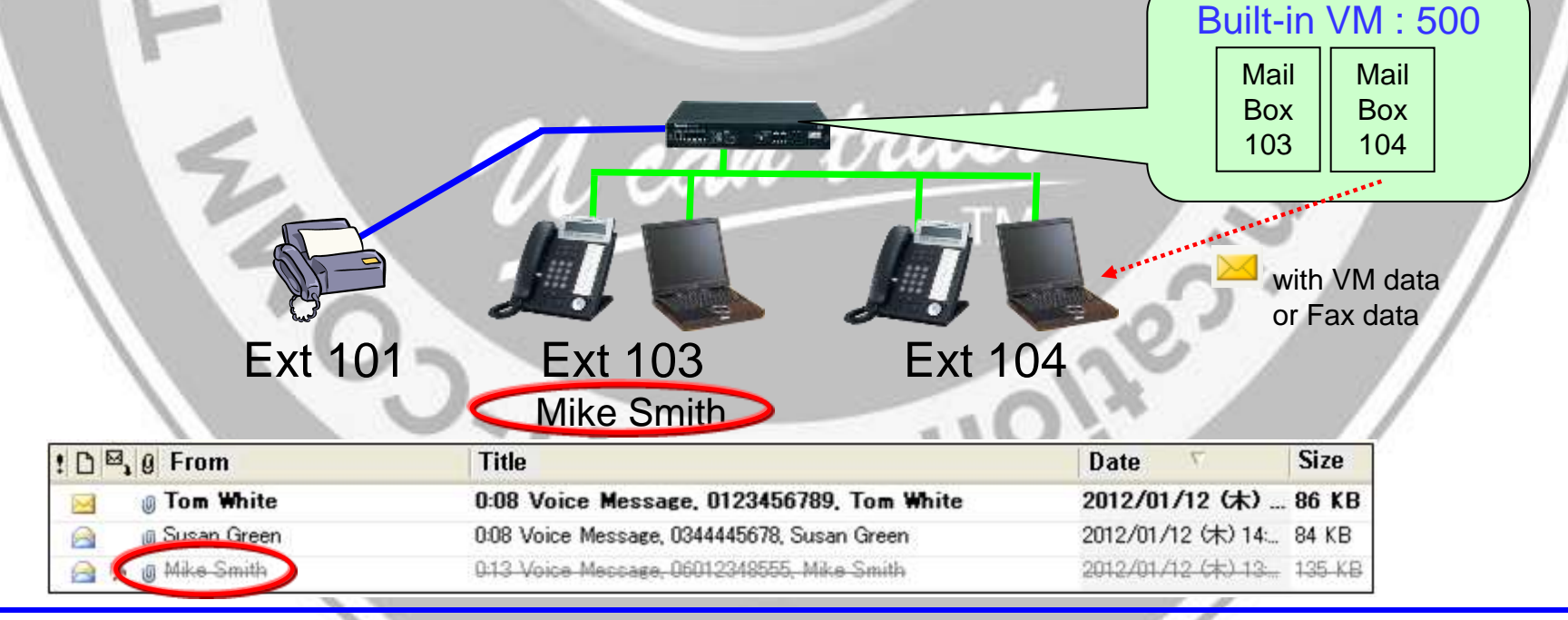

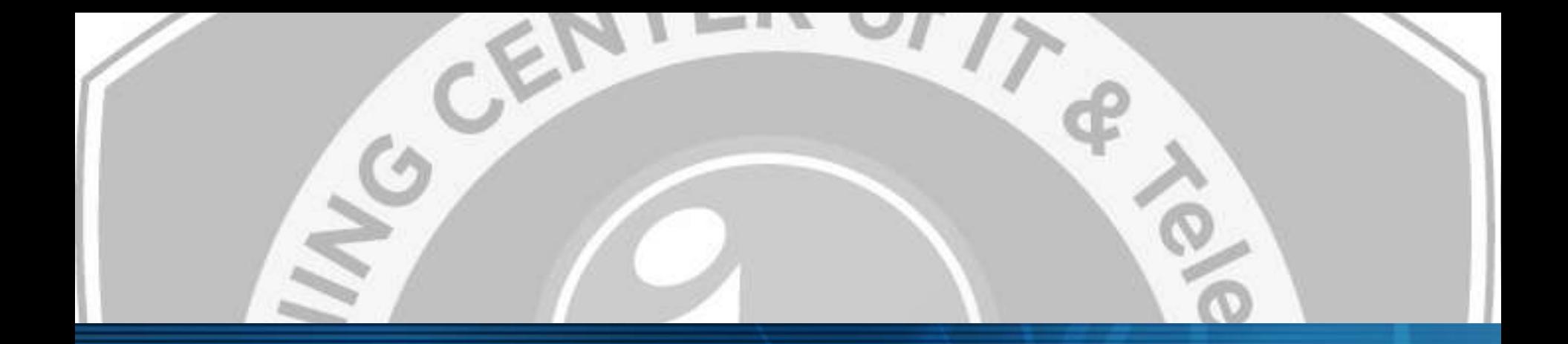

# **Chapter 3 Reference for IMAP**

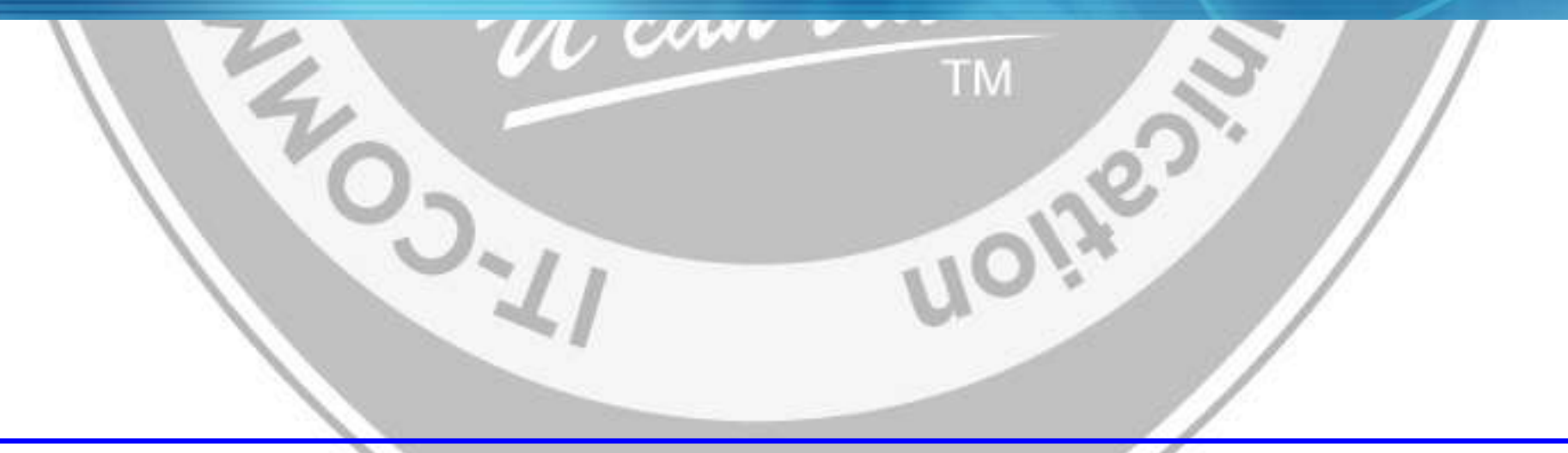

# **31. Built-in IMAP E-mail (Receive)**

KX-NS PBX built-in IMAP server provides common status to both e-mail client software and access from phone.

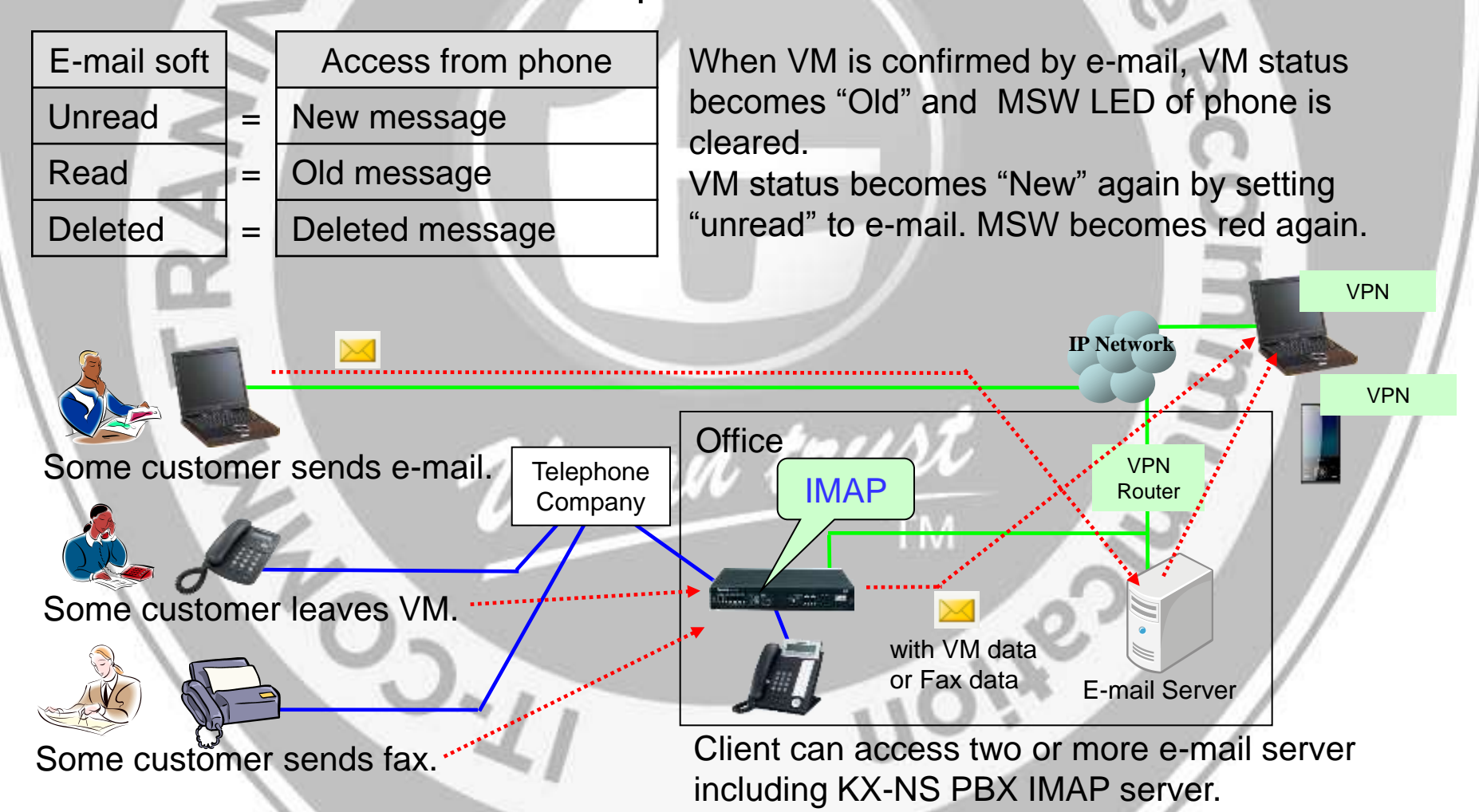

# **32. Built-in IMAP E-mail (Transfer)**

After receiving e-mail with VM or Fax from IMAP, it can be transferred using external e-mail server. "I have to transfer this important fax to my boss."

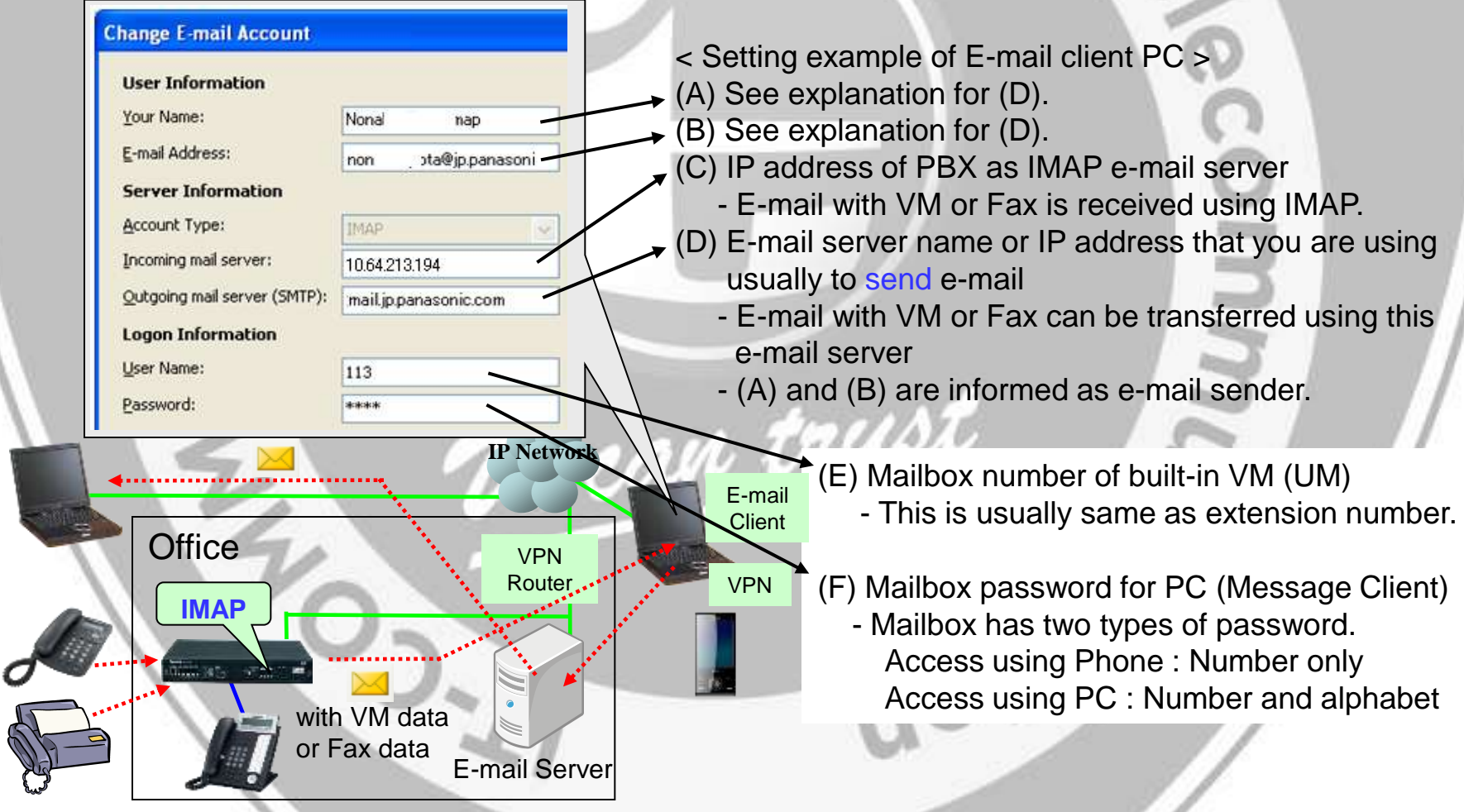

# **33. Built-in IMAP E-mail (Comparison)**

### **< Built-in IMAP e-mail server >**

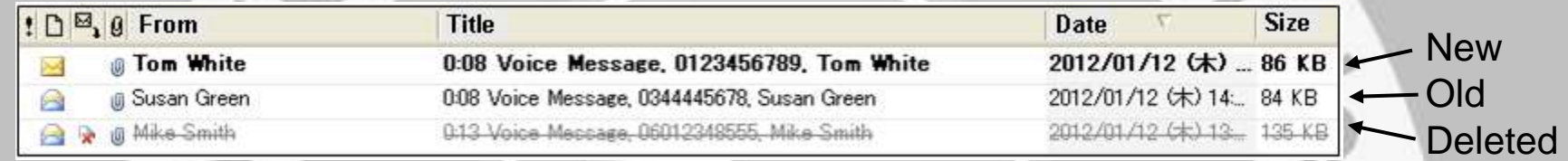

- Caller name (Not e-mail address) is displayed as sender for easy sorting.
	- \*) KX-NS PBX does not know e-mail address of caller. When caller is extension, the extension has to have mailbox to display name.
- Missed call and other e-mail are not displayed in same folder for MS Outlook.
- E-mail with VM or Fax is NOT saved automatically in PC. It is kept in KX-NS PBX.

#### External e-mail server > : KX-NS PBX works as e-mail client.

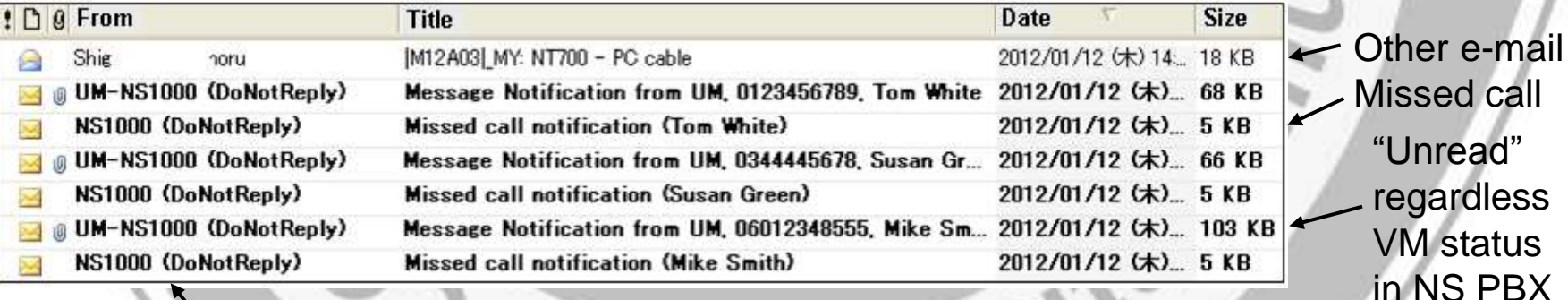

- Name of dummy e-mail address of NS PBX such as [UM-NS1000@jp.panasonic.com](mailto:UM-NS1000@jp.panasonic.com)

- E-mail with VM or Fax is kept in PC or E-mail server even after message is deleted from KX-NS PBX.

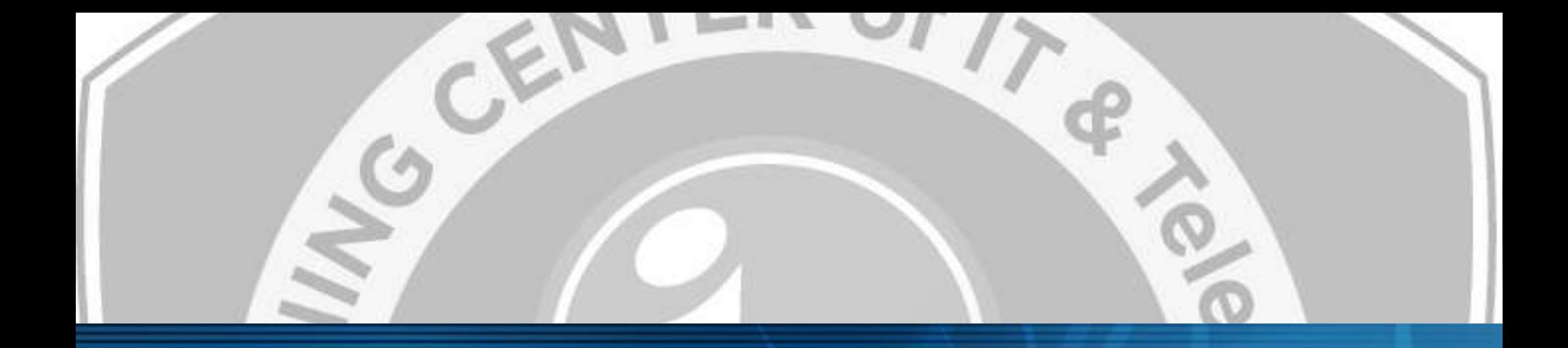

# **Thank you !**

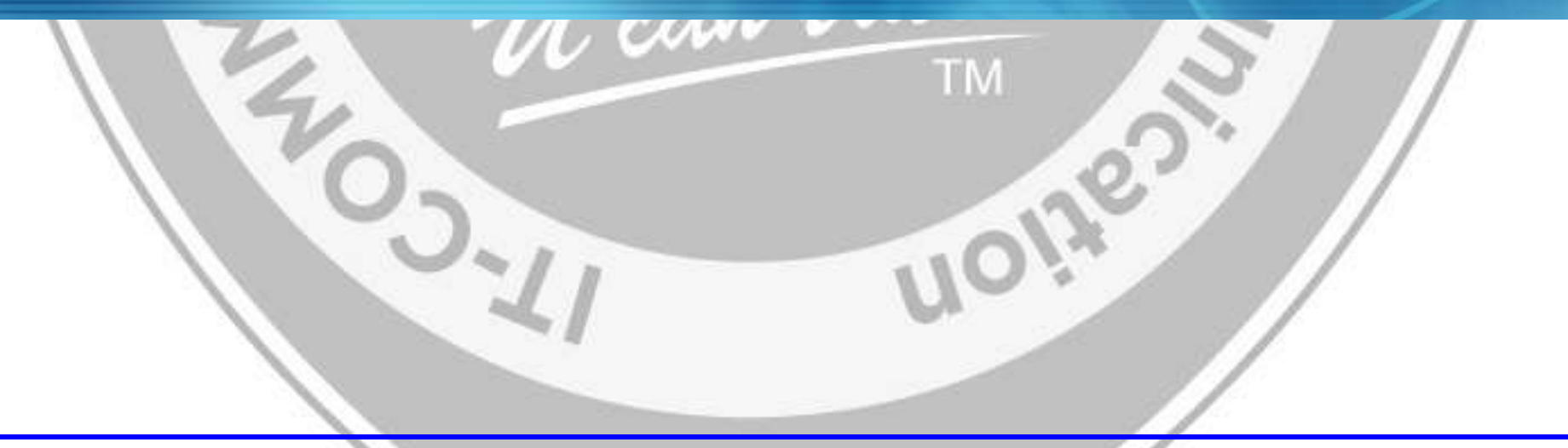

# **Revision**

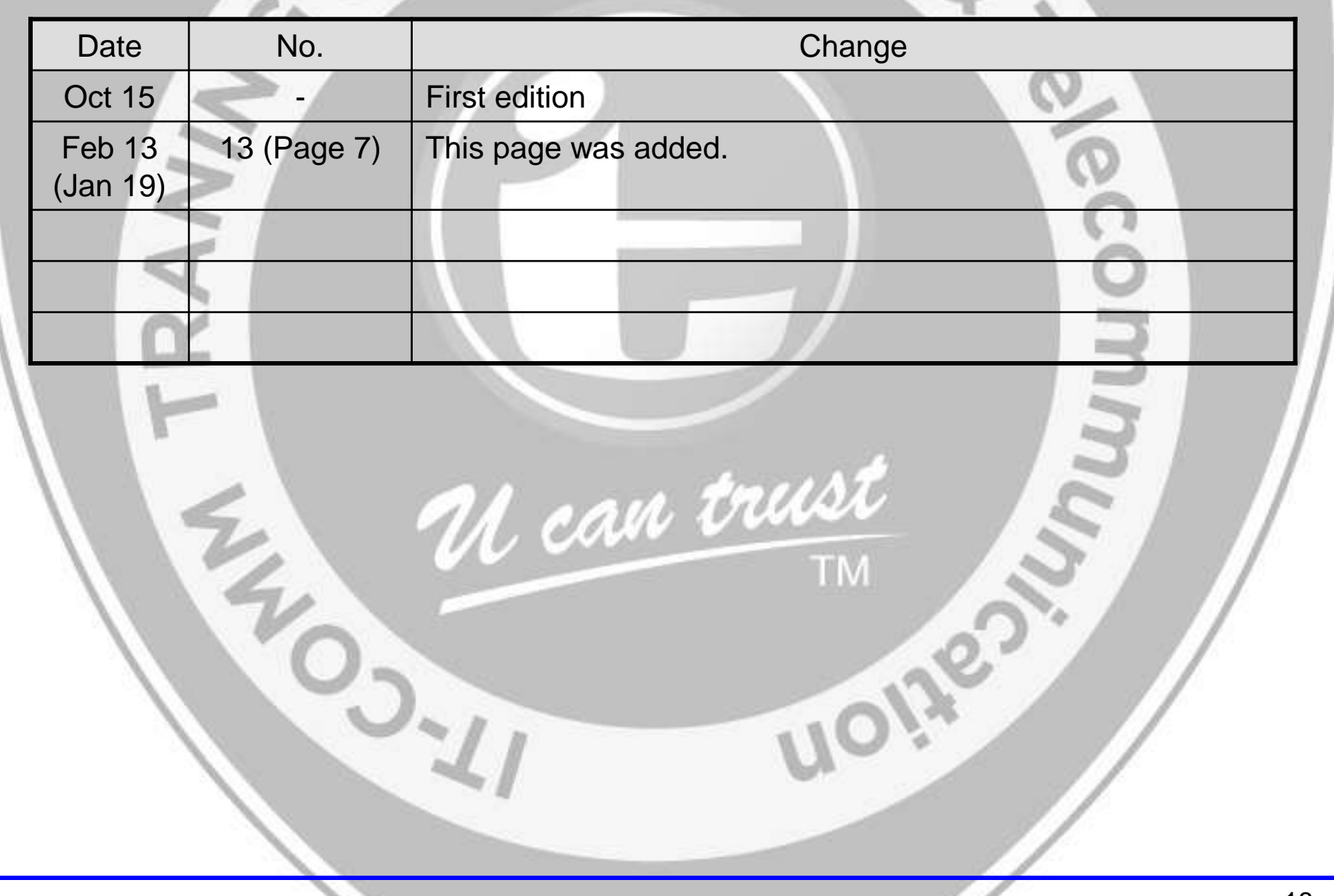